## **Convenzione Alatel Acli Modalità di compilazione del 730 OnLine**

Come previsto dalla convenzione in essere con le Acli, **anche per il 2022 come è avvenuto per il 2021**, il Socio Alatel potrà compilare il **730 in modalità OnLine** attraverso l'accesso al portale di CAF ACLI con le seguenti modalità:

**A)** Il socio Alatel (come avviene per l'offerta a codice TIM Valore) attraverso il portale di Alatel dovrà effettuare la richiesta del COUPON.

Il socio, in regola col pagamento della quota associativa, **riceverà** sulla mail indicata nella richiesta **n.2 COUPON** validi per due soggetti che presentano la dichiarazione.

**B)** Successivamente il Socio Alatel potrà accedere al sito internet **www.il730.online** e inserire nell'apposita sezione il COUPON precedentemente ricevuto.

L'inserimento di tale COUPON consentirà ad ACLI di poter applicare al nostro Socio le tariffe a noi riservate (senza l'addebito dell'euro di registrazione).

Il pagamento del servizio al CAF ACLI avverrà da parte del Socio Alatel con Carta di Credito con le seguenti tariffe: 30 euro per il 730 singolo, 60 euro per il 730 congiunto, 40 euro per il modello Redditi, 10 euro (per comune) per Bollettini IMU.

I Soci Alatel che lo scorso anno si sono rivolti ai Centri CAF di ACLI, se utilizzano quest'anno la procedura OnLine, saranno automaticamente riconosciuti per l'addebito delle tariffe convenzionate senza richiedere il coupon.

## **Il Modello 730 sarà elaborabile fino al giorno 30 Settembre 2022.**

**Di seguito l'illustrazione della procedura**.

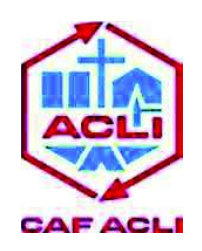

Roma, 19 Maggio 2020

**Spett.le** 

**Alatel**

## **Oggetto**: **Procedura 730 Online di Caf Acli**

Anche per l'anno 2020 CAF ACLI offre ai soci Alatel il servizio di assistenza fiscale a condizioni vantaggiose. In attesa di riaprire i nostri uffici, abbiamo pensato, per i soci Alatel, l'accesso con canale privilegiato sul nostro 730.Online.

- **1.** Per accedere Ë semplicissimo: vai su **www.il730.online**
- 2. Cliccare su accedi:

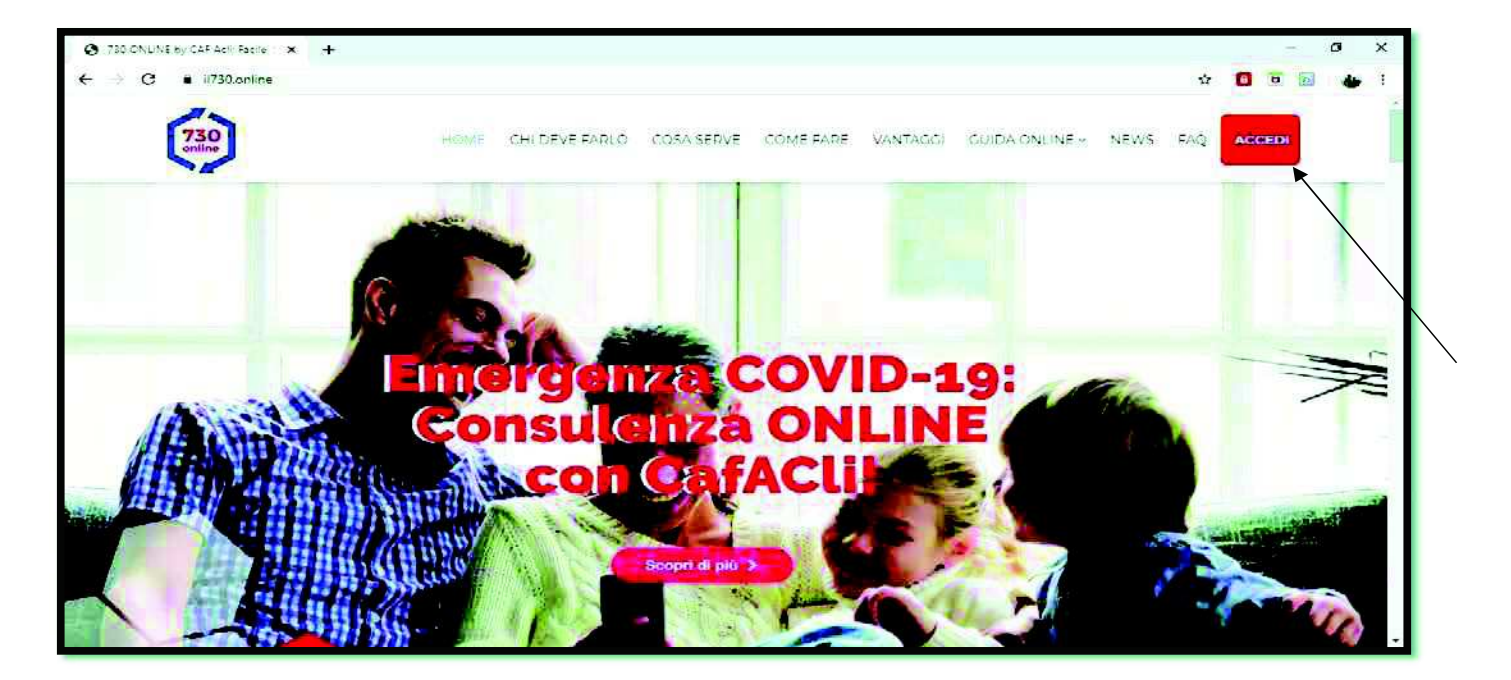

Se hai già usufruito dei servizi di Caf Acli negli anni passati, i documenti da inserire saranno soltanto quelli necessari per la compilazione dei redditi del 2020.

Non saranno richiesti i documenti degli anni passati (come ad esempio il Modello 730 dello scorso anno) o quelli relativi agli oneri pluriennali.

3. Questa la schermata che compare in fase di iscrizione:

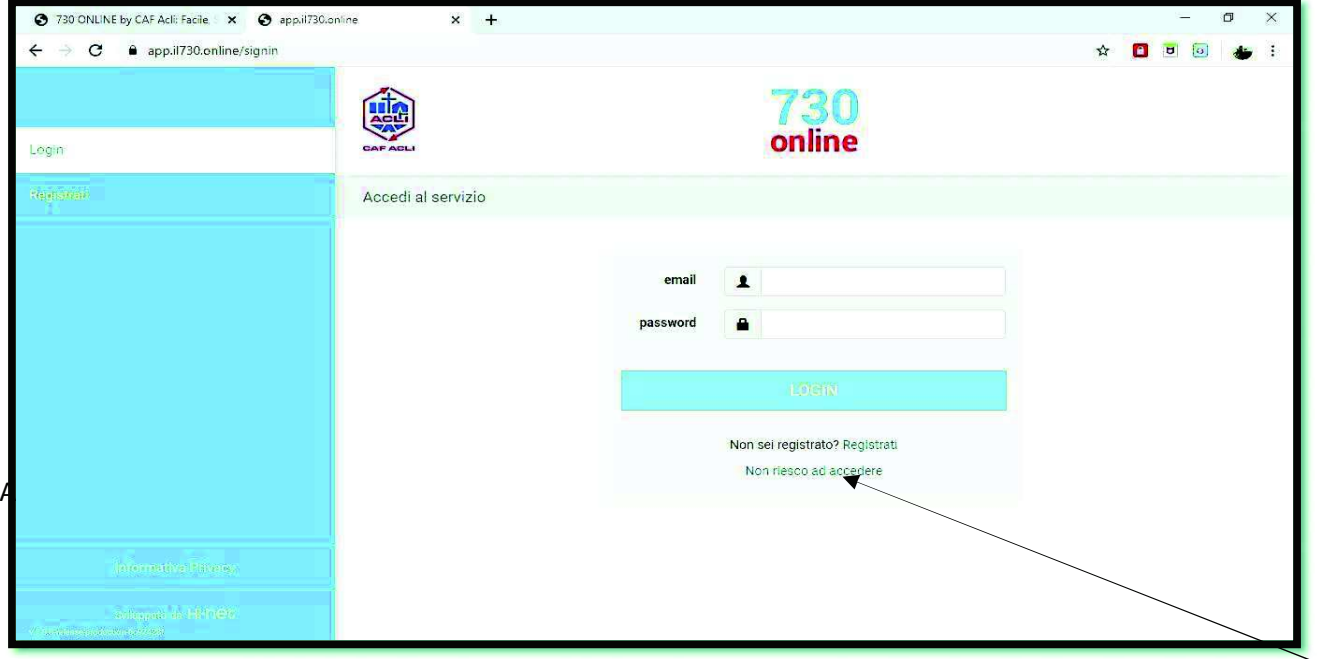

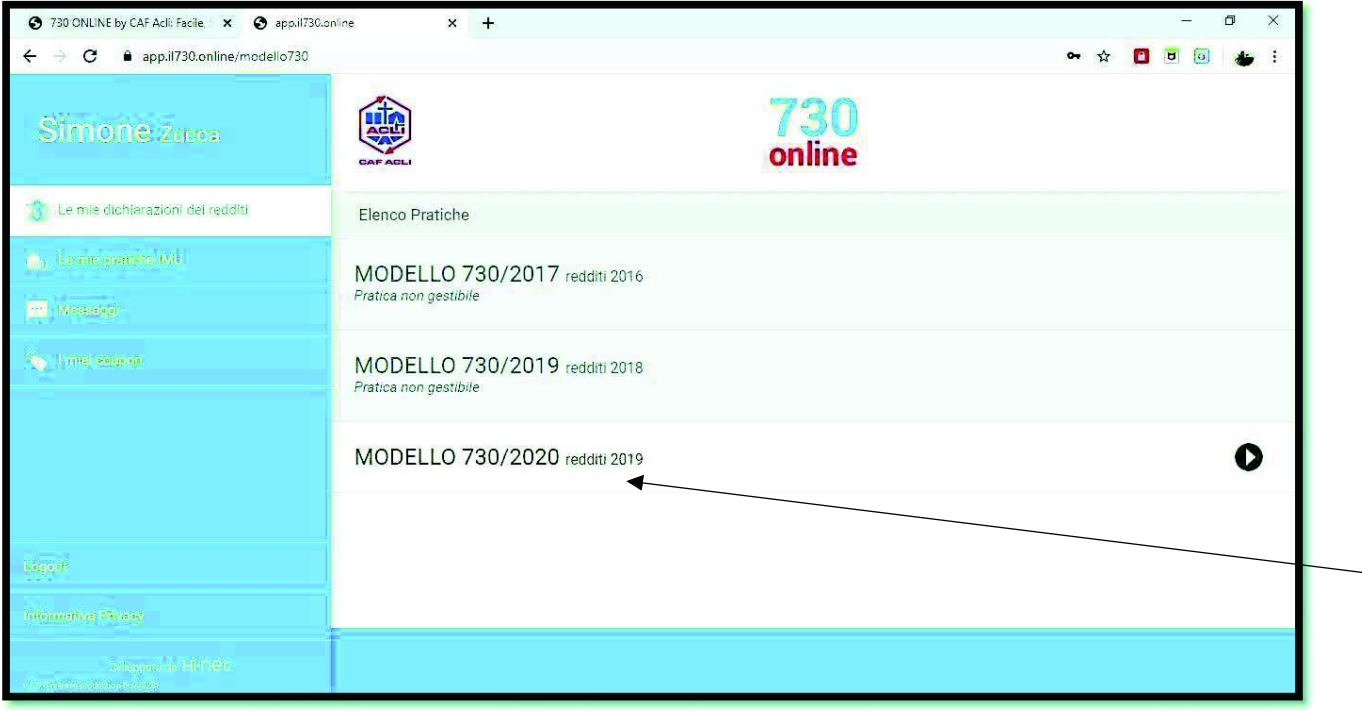

4. Scelto il modello 730 2020 r. 2019, potrai iniziare ad inserire i documenti, sia in formato pdf che con fotografie dal proprio smart phone:

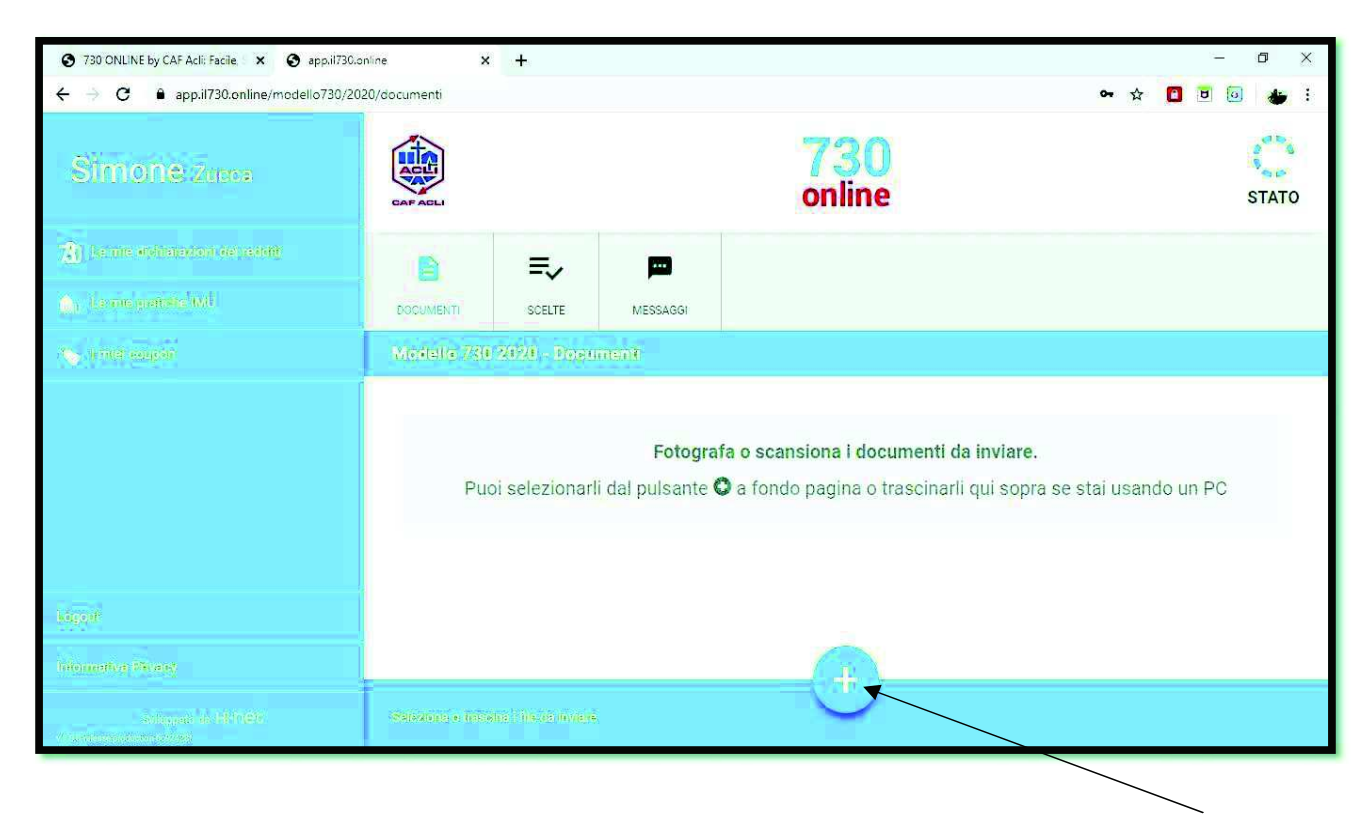

5. Completato líinserimento documentale, effettuerai le scelte di destinazione di 2, 5 e 8 permille:

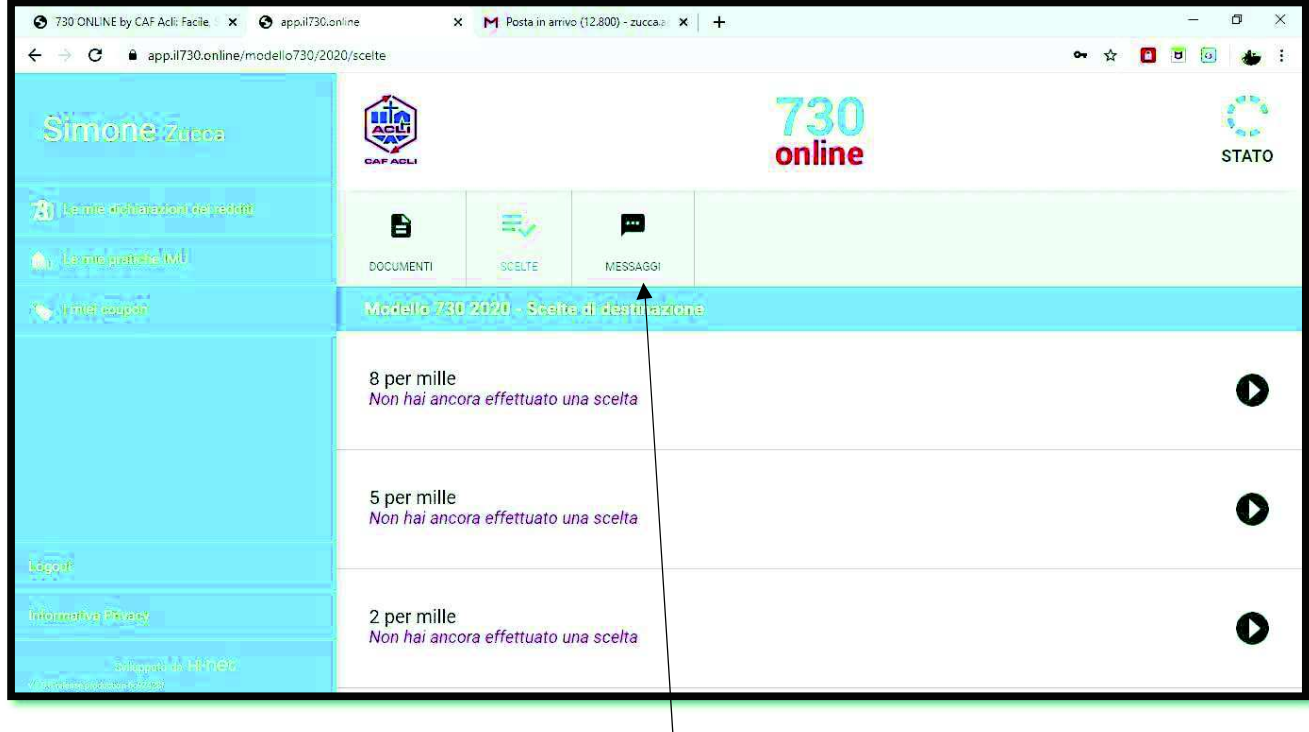

Sarà sempre possibile instaurare una chat utilizzando la funzione "Messaggi" per interagire con l'operatore.

6. Cliccando su "Stato", terminata la fase di caricamento documentale, sarà possibile procedere con la trasmissione definitiva dei documenti:

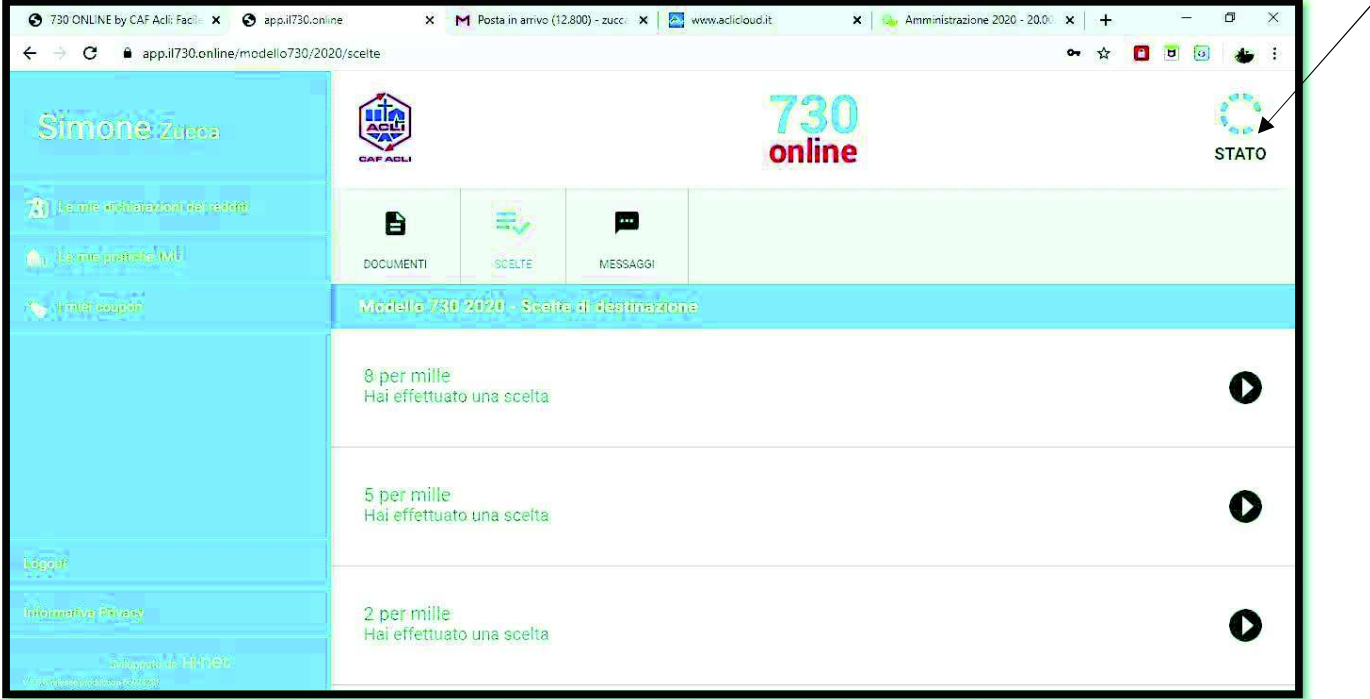

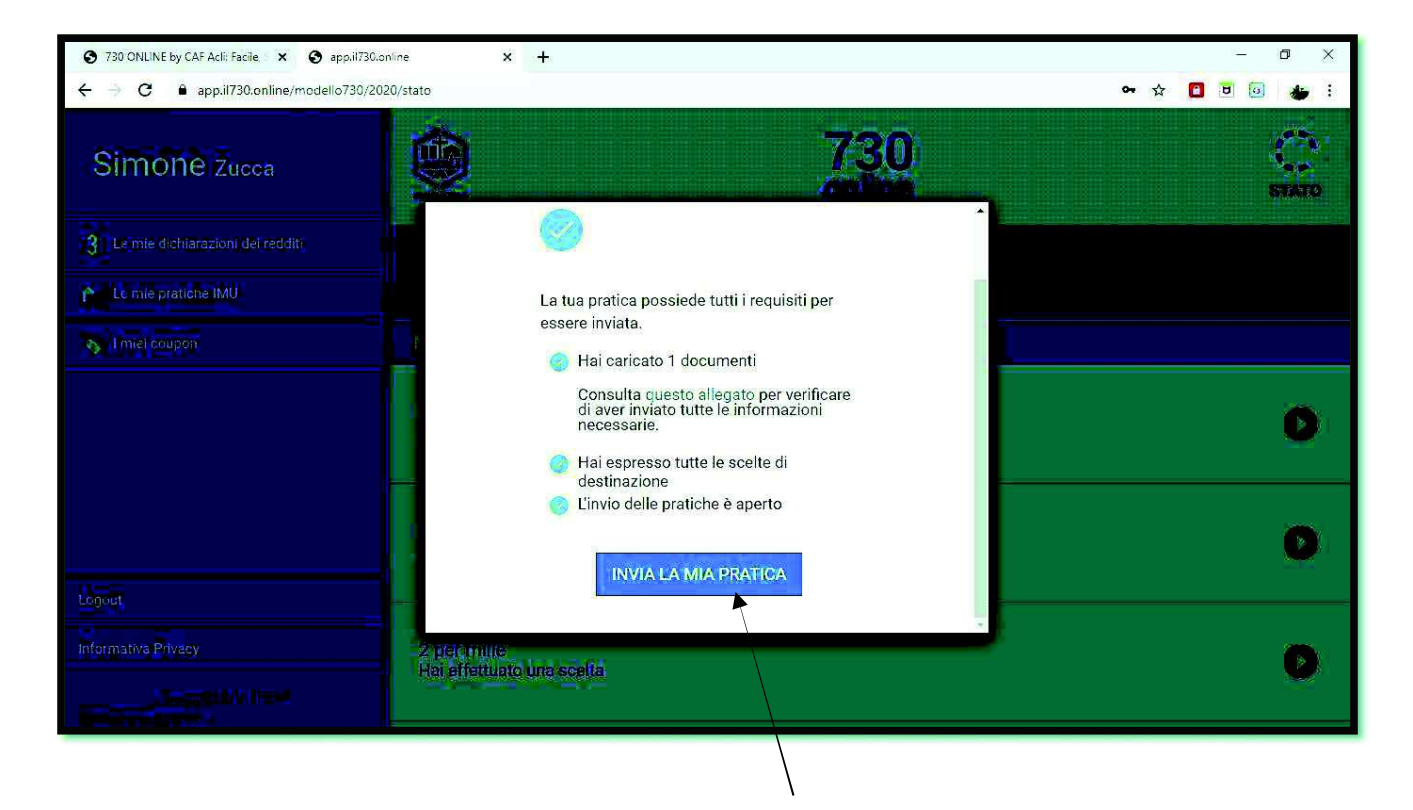

7. Una volta che l'operatore di Caf Acli avrà elaborato la pratica, metterà a disposizione la bozza sul sito de il730.online:

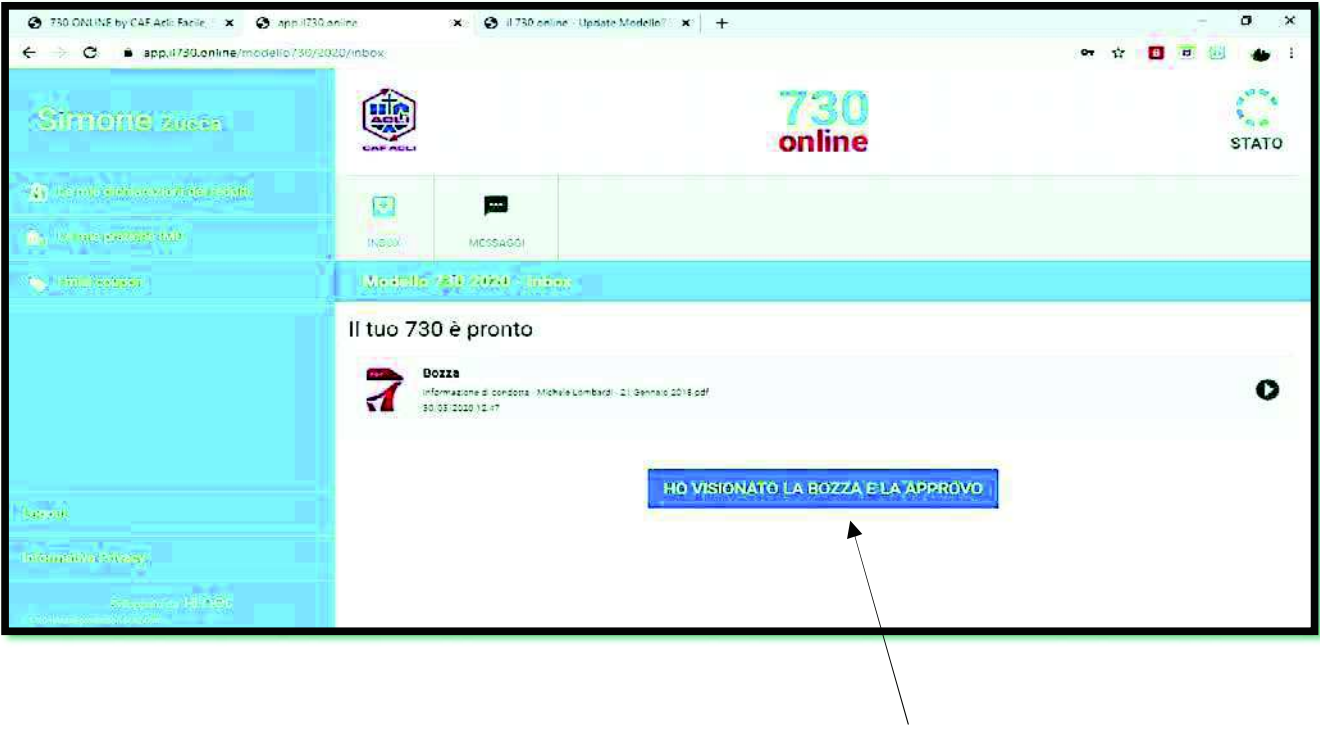

8. IDENTIFICAZIONE ALATEL: Utilizzo Coupon

E' importante che i Soci Alatel utilizzino i Coupon a loro distribuiti al fine di una corretta identificazione.

Per questo motivo è necessario selezionare la funzione che compare a sinistra denominata "I miei Coupon":

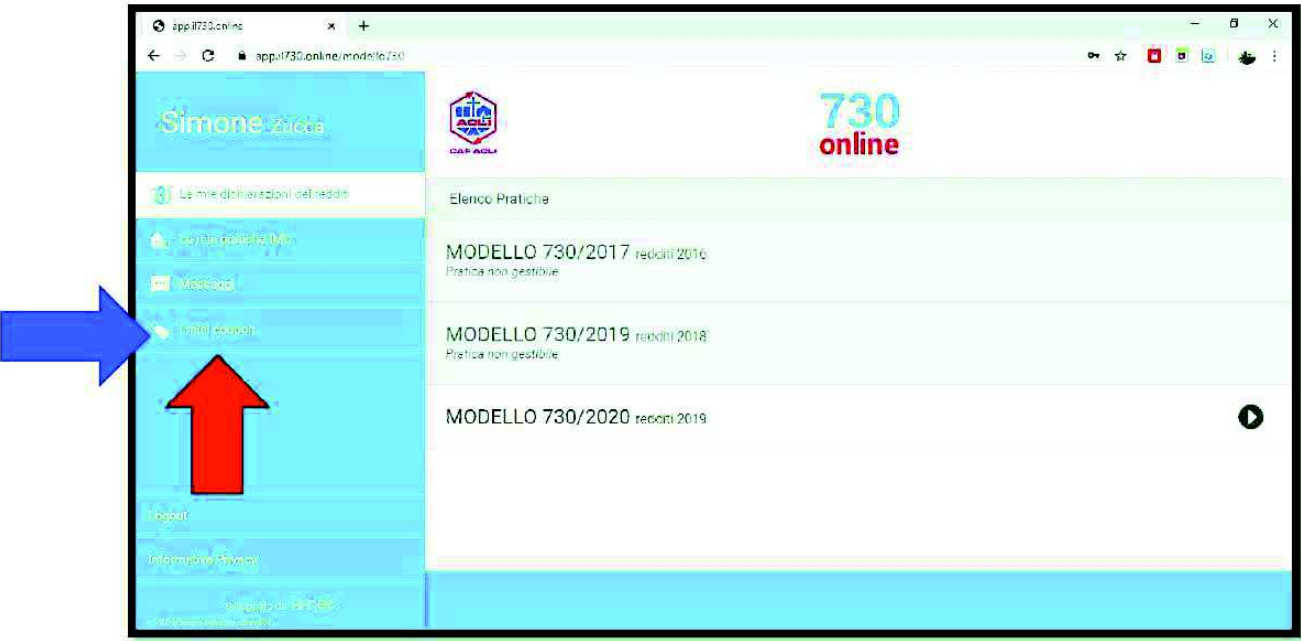

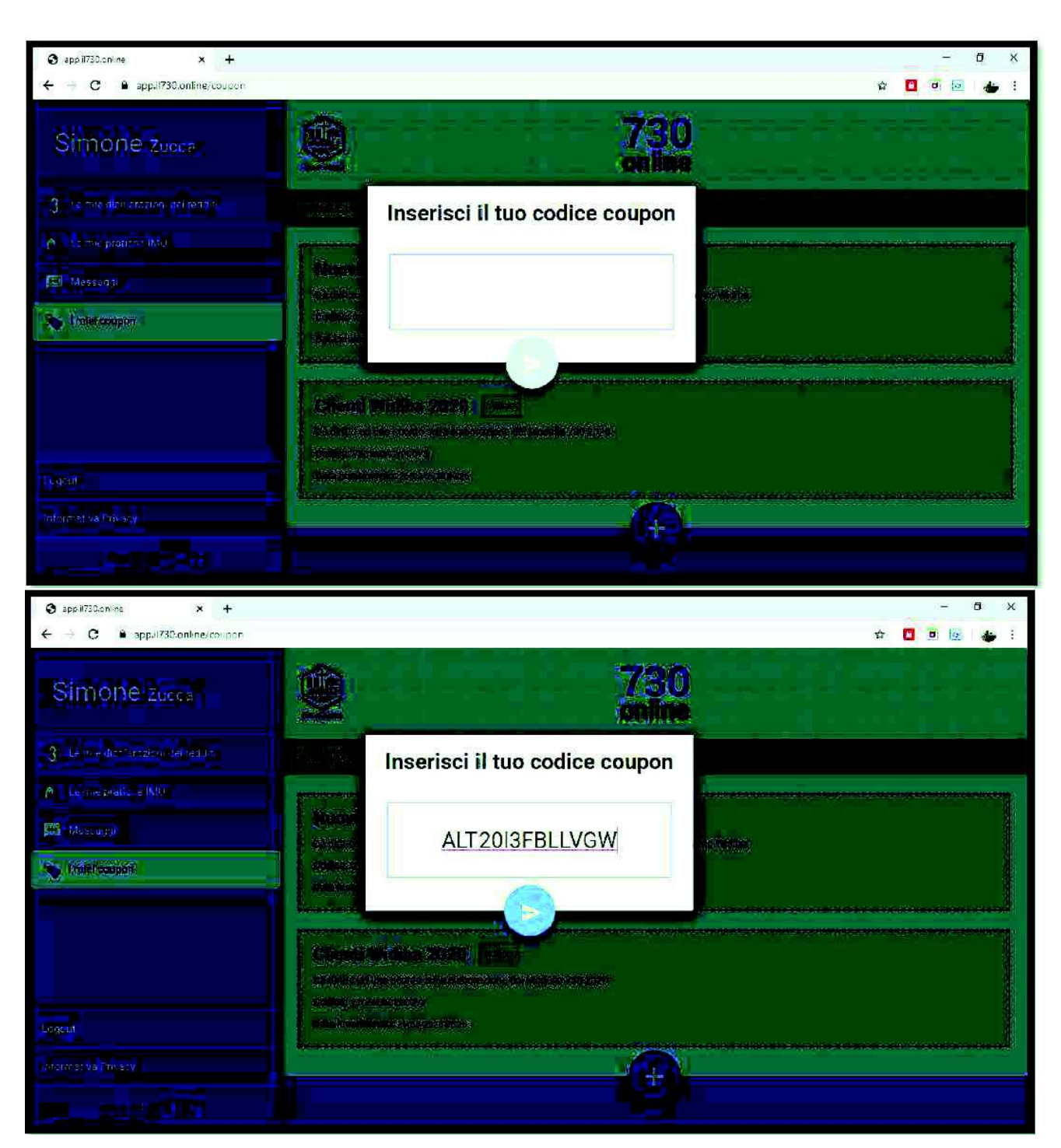

Successivamente procedere con l'inserimento del codice consegnato dalla sede nazionale:

Il sistema riconoscerà il Socio Alatel in questo modo:

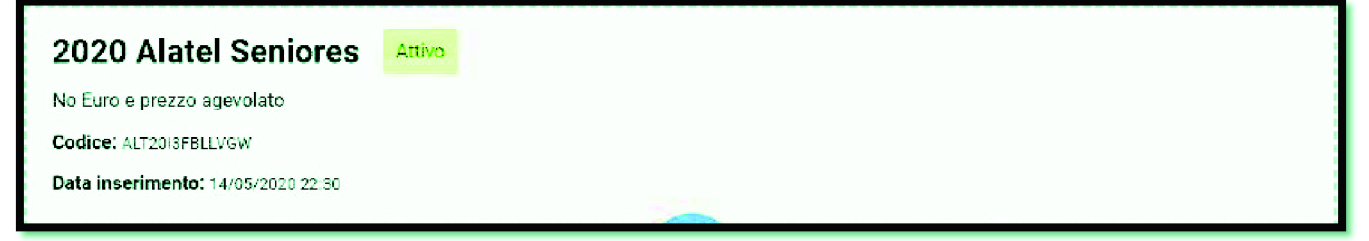